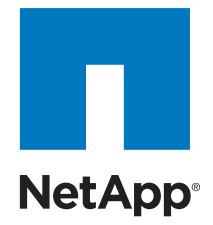

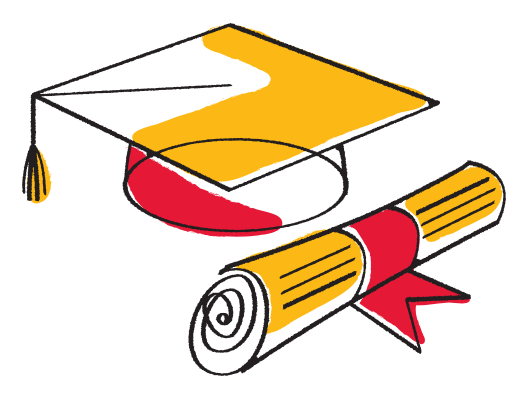

# Take Your Knowledge Further to Get Ahead Faster NetApp University

NetApp University Training Units

## **Training Units Worksheet**

To redeem your TUs, you need the following information.

### **TUs Purchased:**

**Purchase Order Number:**

**Purchase Date:**

Note: TUs expire one year after their date of purchase.

Maximize the value and performance of your NetApp® solutions and cut your support costs by taking NetApp University training courses that teach you how to plan, design, implement, and manage key components of your data center.

NetApp University training units (TUs) let you order training in bulk and give you the flexibility to redeem units to best suit your business needs.

Anyone in your organization can use your NetApp TUs to register for courses. First-time NetApp users usually benefit most from instructorled courses. Experienced users often choose Web-based training courses to refresh their skills.

TUs expire one year from the date on which they were purchased. To find out how many TUs your organization has available, create a case on the Ask a Question tab of the NetApp University Support Web site: [netappusupport.custhelp.com](http://netappusupport.custhelp.com). We will need the P.O. number for your TUs to look up your account. If you have trouble locating your P.O. number, contact your NetApp representative or reseller. You can use the worksheet on this page to track that information.

### **How to Redeem Your NetApp TUs Step 1: Obtain a NetApp Support Site account**

To redeem your TUs, you need to set up a NetApp Support Site account. Your NetApp Support Site account will give you access to all of our publications, white papers, and training courses. To set up an account or to log in to an existing account, go to [support.netapp.com](http://support.netapp.com). You must have a valid NetApp system  $ID<sup>1</sup>$  or the serial number from your purchased equipment to register your new account as a NetApp customer. Please note that it may take up to three full business days for new accounts to be activated.

#### **Step 2: Select a course**

You may use NetApp TUs to take a self-paced online course or attend one of our instructor-led courses, which are available in over 106 countries worldwide. Our Authorized Learning Partners can provide on-site or customized classes that are tailored to your unique requirements. To review our full curriculum and course descriptions, click the View Learning Maps link on the NetApp University main page:

[www.netapp.com/education.](www.netapp.com/education)

#### **Step 3: Register for your course**

For instructor-led courses:

- 1. You can access a real-time list of live training courses from the NetApp University site at [http://www.netapp.com/us/support/](http://www.netapp.com/us/support/university) [university](http://www.netapp.com/us/support/university). Go to the "Find Training" tab, and select "Find Live Training near you."
- 2. You will see a list of courses by date and location. Select the course that you're interested in, and click on "Enroll". This will take you directly to the Authorized Learning Partner site, where you can find more information and enroll.
- 3. When you check out, select the option to pay using TUs. You will be asked to enter the P.O. number for your TUs. If you are unable to locate your P.O. number, please contact your NetApp representative or reseller.

For customized or on-site instructorled courses:

- 1. View the list of Authorized Learning Partners at [http://www.](http://www.netapp.com/us/support/university/learning-partners.html) [netapp.com/us/support/university/](http://www.netapp.com/us/support/university/learning-partners.html) [learning-partners.html.](http://www.netapp.com/us/support/university/learning-partners.html)
- 2. Select your local Learning Partner from the list, and contact that partner to discuss your needs and schedule your courses.
- 3. Provide the Learning Partner with the P.O. number for your TUs as your payment method.

For Web-based courses:

- 1. From the NetApp University Learning Map, click the Enroll link for your course.
- 2. Log in to the NetApp LearningCenter (<learningcenter.netapp.com>) using your NetApp Support Site account information.
- 3. Find and register for the course that interests you.

4. When you check out, select the option to pay using TUs. You will be asked to enter the P.O. number for your TUs.

For more information or to order additional training units, contact your NetApp representative or reseller.

Learn more about our global network of NetApp University Authorized Learning Partners at [www.netapp.com/us/support/](http://www.netapp.com/us/support/university/learning-partners.html) [university/learning-partners.html](http://www.netapp.com/us/support/university/learning-partners.html).

## **About NetApp**

NetApp creates innovative storage and data management solutions that achieve outstanding cost efficiency and accelerate business breakthroughs. Discover our passion for helping companies around the world go further, faster at<www.netapp.com>.

Go further, faster<sup>®</sup>

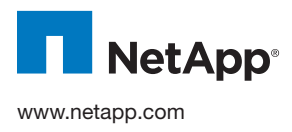

© 2013 NetApp, Inc. All rights reserved. No portions of this document may be reproduced without prior written consent of NetApp, Inc.<br>
NetApp P<sup>®</sup><br>
NetApp P<sup>®</sup><br>
NetApp logo, and Go further, faster are trademarks or registered<br>
trademarks of NetApp, Inc. in the United States and/or other coun

Follow us on: **Co.** [in **t**] **Fig.** [in **in 1999]**